## **Consulter le solde restauration de votre enfant en ligne**

Se connecter à votre interface **E-Lyco** avec vos **codes parents** (ne pas utiliser celui de l'enfant!) Si nécessaire, contacter M. TROUVE au service intendance pour connaître votre identifiant / mot de passe.

## Dans **SCOLARITE**, cliquer sur **PRONOTE**

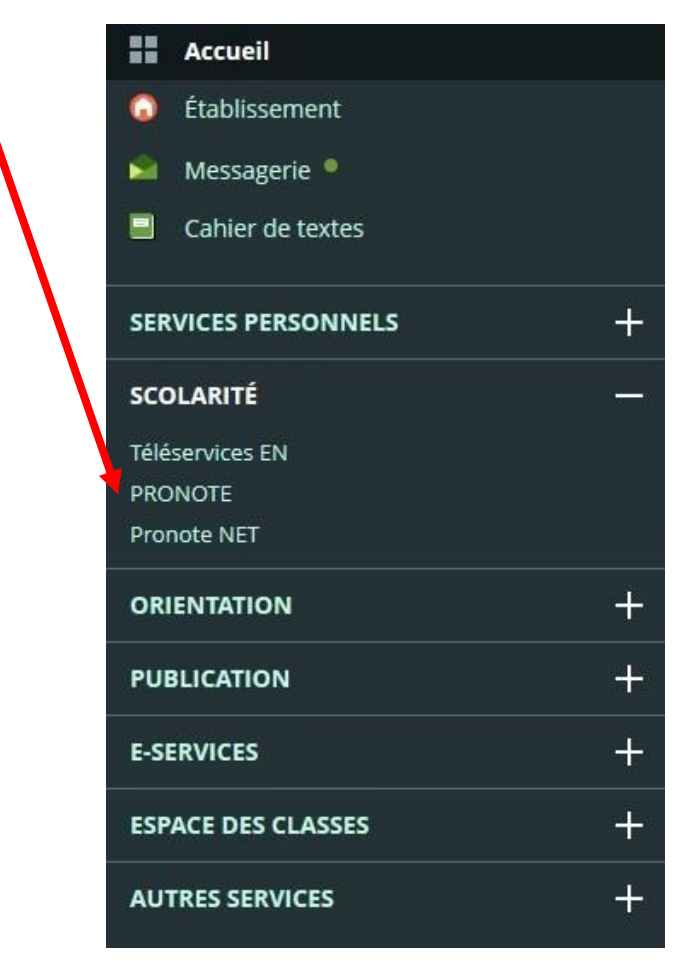

En haut à droite de PRONOTE, cliquer sur **Services en ligne liés à la restauration**

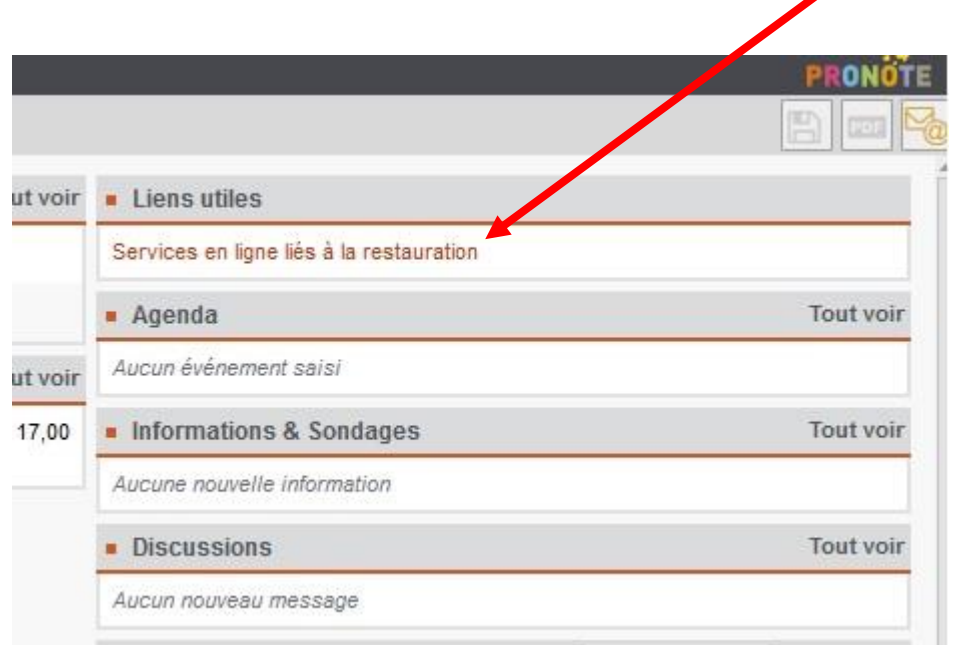

 $\overline{\phantom{a}}$ 

Vous pouvez maintenant consulter le solde de restauration.

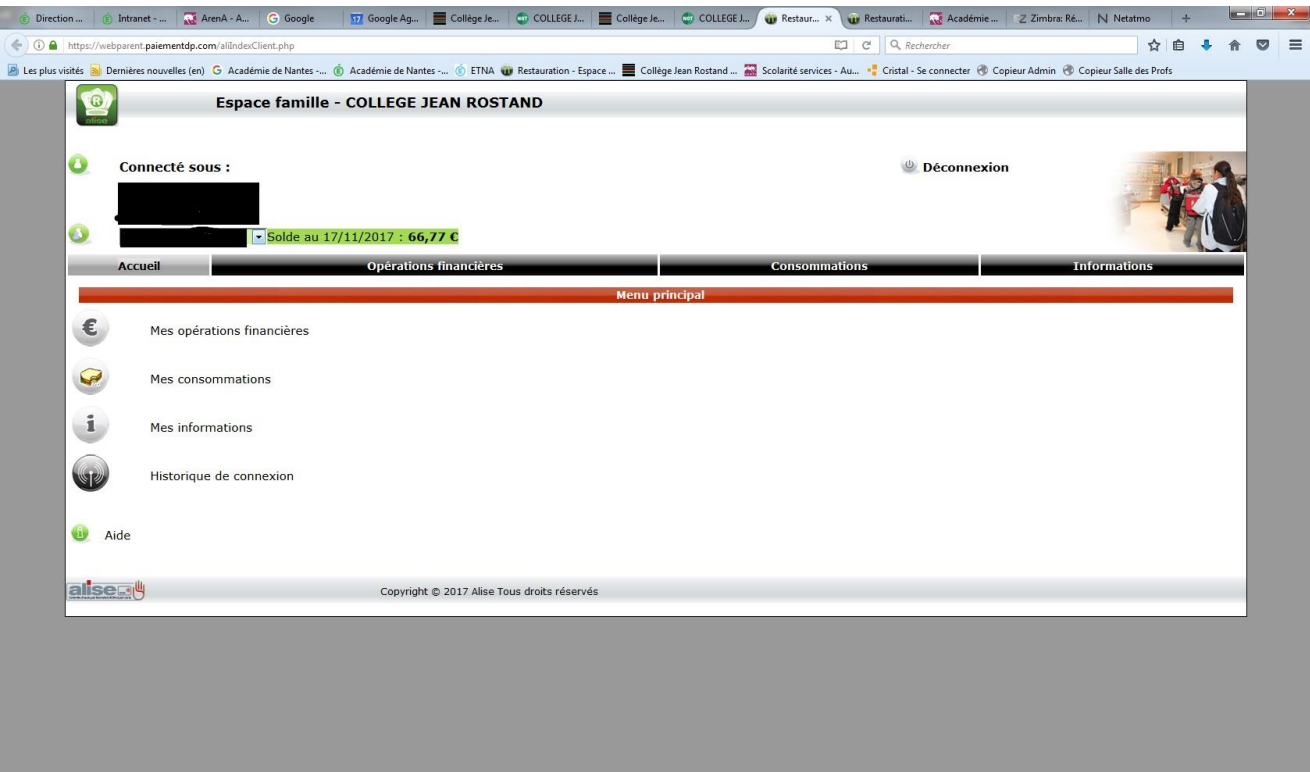